# **TLS encryption and mutual authentication using syslog-ng Premium Edition**

**June 19, 2018**

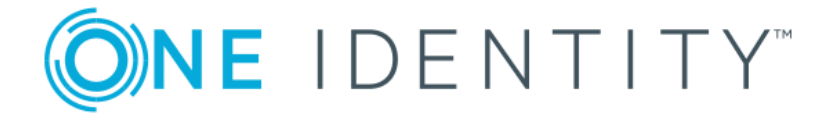

**Copyright © 1996-2018 One Identity LLC**

# **Table of Contents**

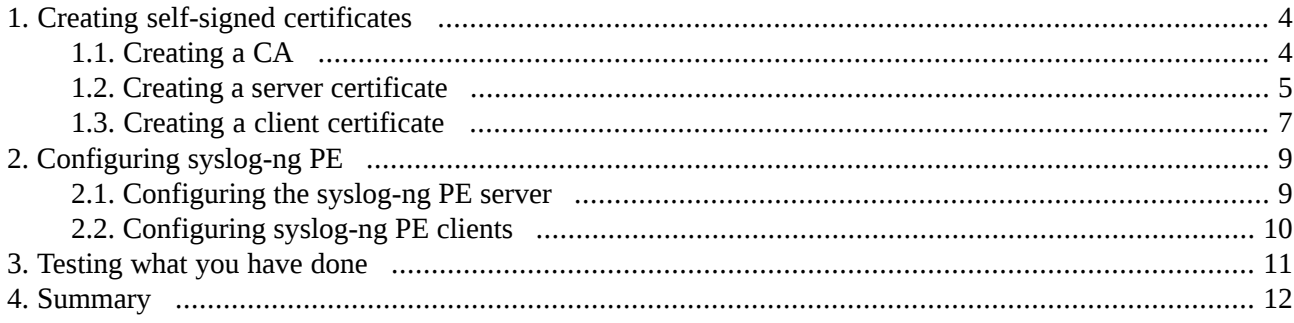

Collecting log messages is an essential part of managing, maintaining, and troubleshooting IT systems. Since your log messages can contain all kinds of sensitive information, you should make sure that they are kept safe. The easiest way to protect the log messages as they are transferred from your clients to your logserver is to authenticate and encrypt the connection between the client and the server.

This tutorial shows you step-by-step how to create the certificates required to authenticate your server and your clients, and how to configure syslog-ng Premium Edition (syslog-ng PE) to send your log messages in an encrypted connection. Installing syslog-ng PE is not covered, for details, see *Chapter 3, Installing [syslog-ng](../../syslog-ng-pe-guide-admin/pdf/syslog-ng-pe-guide-admin.pdf#chapter-install)* in *The syslog-ng Premium Edition 6 LTS Administrator Guide*.

The tutorial is organized as follows:

- *Section 1, Creating self-signed [certificates](#page-3-0) [\(p.](#page-3-0) 4)* describes how to create the required certificates to encrypt and authenticate the connection between your logserver and your clients. Actually, you can use this part of the tutorial even if you do not use syslog-ng PE, as it is independent from the logging application you use.
- *Section 2, [Configuring](#page-8-0) syslog-ng PE [\(p.](#page-8-0) 9)* describes how to configure syslog-ng PE on your clients and your logserver.
- *[Procedure](#page-10-0)* 3, *Testing what you have done* (*p.* [11\)](#page-10-0) gives you tips on how to test your configuration to make sure it is really working.

# <span id="page-3-0"></span>**1. Creating self-signed certificates**

TLS-encryption uses certificates to authenticate the server, and in case of mutual authentication, the client as well. The following sections show you how to create the required certificates.

To use mutual authentication in syslog-ng PE, certificates are required. There are several commercial certificate authorities (CAs) who can help you, but the process costs both money and time (waiting until the submitted certificate is signed). This guide demonstrates how to create your very own Certificate Authority (CA) for creating self-signed certificates. It does not cover all the details, for example, changing expiration dates, only the minimally required steps to be able to use mutual authentication in syslog-ng PE.

<span id="page-3-1"></span>There are handy tools, such as CA.pl, which can make certificate creation and signing easier, but they are not available on all platforms, even if it is part of the OpenSSL software suite. On the other hand, the OpenSSL command line tool is available on all Linux distributions and BSD variants, so this tool will be used in the guide.

# **1.1. Procedure – Creating a CA**

### **Purpose:**

To create a CA, complete the following steps:

**Steps:**

Step 1. Create an empty directory and navigate into that directory: mkdir CA

cd CA

Step 2. Create a few directories and give starting values to some support files: mkdir certs crl newcerts private

echo "01" > serial

cp /dev/null index.txt

- Step 3. Copy openssl.conf to the current directory. Depending on your distributions, the source directory might be different, so check the list of files in the OpenSSL package before copying: cp /etc/ssl/openssl.cnf openssl.cnf
- Step 4. Edit openssl.conf in the current directory: vi openssl.cnf
- Step 5. Search for the following part and replace ./DemoCA with a single dot:

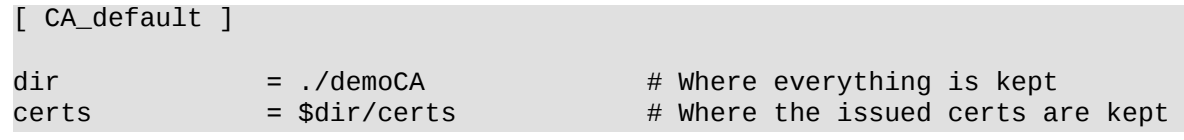

Change it to:

```
[ CA_default ]
dir = .certs = $div/certs # Where the issued certs are kept
```
Step 6. As a last step, generate the certificate for the CA: openssl req -new -x509 -keyout private/cakey.pem -out cacert.pem -days 365 -config openssl.cnf

The following will be displayed. Answer the questions as in the example:

Generating a 1024 bit RSA private key .++++++ ......................++++++ writing new private key to 'private/cakey.pem' Enter PEM pass phrase: Verifying - Enter PEM pass phrase: ----- You are about to be asked to enter information that will be incorporated into your certificate request. What you are about to enter is what is called a Distinguished Name or a DN. There are quite a few fields but you can leave some blank For some fields there will be a default value, If you enter '.', the field will be left blank. ----- Country Name (2 letter code) [AU]:HU State or Province Name (full name) [Some-State]:Budapest Locality Name (eg, city) []:Budapest Organization Name (eg, company) [Internet Widgits Pty Ltd]:Balabit Organizational Unit Name (eg, section) []:. Common Name (e.g. server FQDN or YOUR name) []:Peter Czanik Email Address []:czanik@balabit.com

## <span id="page-4-0"></span>**1.2. Procedure – Creating a server certificate**

### **Purpose:**

To create a server certificate, complete the following steps:

### **Steps:**

- Step 1. The next step is to create and sign a certificate for your syslog-ng PE server. The common name should contain the FQDN or IP address of your server, and the e-mail address should be left blank. openssl req -nodes -new -x509 -keyout serverkey.pem -out serverreq.pem -days 365 -config openssl.cnf
- Step 2. The following will be displayed. Answer the questions as in the example:

Generating a 1024 bit RSA private key ........................................++++++ .++++++ writing new private key to 'serverkey.pem'

----- You are about to be asked to enter information that will be incorporated into your certificate request. What you are about to enter is what is called a Distinguished Name or a DN. There are quite a few fields but you can leave some blank For some fields there will be a default value, If you enter '.', the field will be left blank. ----- Country Name (2 letter code) [AU]:HU State or Province Name (full name) [Some-State]:Budapest Locality Name (eg, city) []:Budapest Organization Name (eg, company) [Internet Widgits Pty Ltd]:Balabit Organizational Unit Name (eg, section) []:. Common Name (e.g. server FQDN or YOUR name) []:172.16.177.147 Email Address []: czanik@linux-modi:~/CA> openssl x509 -x509toreq -in serverreq.pem -signkey serverkey.pem -out tmp.pem Getting request Private Key Generating certificate request czanik@linux-modi:~/CA> openssl ca -config openssl.cnf -policy policy\_anything -out servercert.pem -infiles tmp.pem Using configuration from openssl.cnf Enter pass phrase for ./private/cakey.pem: Check that the request matches the signature Signature ok Certificate Details: Serial Number: 1 (0x1) Validity Not Before: Jun 25 10:27:39 2014 GMT Not After : Jun 25 10:27:39 2015 GMT Subject:  $countryName = HU$ stateOrProvinceName = Budapest localityName = Budapest organizationName = Balabit  $commonName = 172.16.177.147$ X509v3 extensions: X509v3 Basic Constraints: CA:FALSE Netscape Comment: OpenSSL Generated Certificate X509v3 Subject Key Identifier: 55:4E:B1:47:33:CF:0C:83:5F:29:64:9B:E9:99:77:DF:0E:72:52:76 X509v3 Authority Key Identifier: keyid:D1:FF:ED:B4:0B:66:E6:45:EE:70:4F:DC:6C:C5:34:48:42:38:E9:38 Certificate is to be certified until Jun 25 10:27:39 2015 GMT (365 days) Sign the certificate? [y/n]:y

1 out of 1 certificate requests certified, commit? [y/n]y

Write out database with 1 new entries Data Base Updated

Step 3. Enter the following:

rm tmp.pem

# <span id="page-6-0"></span>**1.3. Procedure – Creating a client certificate**

### **Purpose:**

To create a client certificate, complete the following steps:

### **Steps:**

Step 1. The steps for the client(s) are very similar, only the file names and the embedded common name (host identifier: FQDN or IP address) are different. If you have multiple clients, make sure that each has the right host identifier.

openssl req -nodes -new -x509 -keyout clientkey.pem -out clientreq.pem -days 365 -config openssl.cnf

Step 2. The following will be displayed. Answer the questions as in the example:

```
Generating a 1024 bit RSA private key
.................................................................................++++++
...............................++++++
writing new private key to 'clientkey.pem'
-----
You are about to be asked to enter information that will be incorporated
into your certificate request.
What you are about to enter is what is called a Distinguished Name or a DN.
There are quite a few fields but you can leave some blank
For some fields there will be a default value,
If you enter '.', the field will be left blank.
-----
Country Name (2 letter code) [AU]:HU
State or Province Name (full name) [Some-State]:Budapest
Locality Name (eg, city) []:Budapest
Organization Name (eg, company) [Internet Widgits Pty Ltd]:Balabit
Organizational Unit Name (eg, section) []:.
Common Name (e.g. server FQDN or YOUR name) []:172.16.177.129
Email Address []:
czanik@linux-modi:~/CA> openssl x509 -x509toreq -in clientreq.pem -signkey
clientkey.pem -out tmp.pem
Getting request Private Key
Generating certificate request
czanik@linux-modi:~/CA> openssl ca -config openssl.cnf -policy policy_anything
 -out clientcert.pem -infiles tmp.pem
Using configuration from openssl.cnf
Enter pass phrase for ./private/cakey.pem:
Check that the request matches the signature
Signature ok
```

```
Certificate Details:
       Serial Number: 2 (0x2)
       Validity
           Not Before: Jun 25 10:28:49 2014 GMT
           Not After : Jun 25 10:28:49 2015 GMT
       Subject:
           countryName = HU
           stateOrProvinceName = Budapest
           localityName = Budapest
           organizationName = Balabit
           commonName = 172.16.177.129
       X509v3 extensions:
           X509v3 Basic Constraints:
               CA:FALSE
           Netscape Comment:
               OpenSSL Generated Certificate
           X509v3 Subject Key Identifier:
              91:D9:99:95:F2:0D:22:BF:72:95:56:9A:C0:DF:A3:07:5C:E2:3F:63
           X509v3 Authority Key Identifier:
keyid:D1:FF:ED:B4:0B:66:E6:45:EE:70:4F:DC:6C:C5:34:48:42:38:E9:38
Certificate is to be certified until Jun 25 10:28:49 2015 GMT (365 days)
Sign the certificate? [y/n]:y
1 out of 1 certificate requests certified, commit? [y/n]y
Write out database with 1 new entries
Data Base Updated
```
Step 3. Enter the following: rm tmp.pem

# <span id="page-8-0"></span>**2. Configuring syslog-ng PE**

Once you are ready with generating CA, server and client certificates, copy them to the respective machines and configure syslog-ng PE to use them. In theory, the CA and other certificates could be placed anywhere in the file system. In practice, server applications, such as syslog-ng PE are often protected by AppArmor, SELinux or other mechanisms, therefore it isrecommended to create sub-directories where the syslog-ng.conf resides. This way syslog-ng PE can read them without modifying the related access rules.

# <span id="page-8-1"></span>**2.1. Procedure – Configuring the syslog-ng PE server**

## **Purpose:**

In the following example syslog-ng.conf is under /usr/local/etc/syslog-ng, but it could be /opt/syslog-ng/etc/, /etc/syslog-ng/ or any other directory in yoursystem,so adopt the configuration example accordingly.

## **Steps:**

- Step 1. As a first step, create two new directories under the syslog-ng PE configuration directory: mkdir cert.d ca.d
- Step 2. Copy serverkey.pem and servercert.pem to cert.d. Copy cacert.pem to ca.d and issue the following command on the certificate: openssl x509 -noout -hash -in cacert.pem

Note that by default, syslog-ng PE expects SHA-1 hashes. If you want to use MD5 hashes for some reason, use the ca\_dir\_layout(md5-based) option in your configuration (for details, see *[Section](../../syslog-ng-pe-guide-admin/pdf/syslog-ng-pe-guide-admin.pdf#tls-option-ca-dir-layout) ca-dir-layout() [\(DEPRECATED\)](../../syslog-ng-pe-guide-admin/pdf/syslog-ng-pe-guide-admin.pdf#tls-option-ca-dir-layout)* in *The syslog-ng Premium Edition 6 LTS Administrator Guide*).

The result is a hash (for example 6d2962a8), a series of alphanumeric characters based on the Distinguished Name of the certificate.

Step 3. Issue the following command to create a symbolic link to the certificate that uses the hash returned by the previous command and the .0 suffix. ln -s cacert.pem 6d2962a8.0

On Microsoft Windows, use the following command: mklink 6d2962a8.0 cacert.pem

Step 4. Adopt the following configuration example to your syslog-ng.conf by changing the IP and port parameters and directories to your local environment. In the log statement replace "d\_local" with an actual log destination name in your configuration (for example the one that refers to /var/log/messages).

```
source demo_tls_source {
    network(ip(0.0.0.0) port(6514)
        transport("tls")
        tls( key_file("/usr/local/etc/syslog-ng/cert.d/serverkey.pem")
             cert_file("/usr/local/etc/syslog-ng/cert.d/servercert.pem")
             ca_dir("/usr/local/etc/syslog-ng/ca.d"))
   ); };
```
log { source(demo\_tls\_source); destination(d\_local); };

<span id="page-9-0"></span>Step 5. Finally, restart syslog-ng PE for the configuration changes to take effect.

# **2.2. Procedure – Configuring syslog-ng PE clients**

### **Purpose:**

Configuring the client side is similar to the server, the difference is in the configuration part. In the following example syslog-ng.conf is under /etc/syslog-ng, but it could be /opt/syslog-ng/etc/, /usr/local/etc/syslog-ng/ or any other directory on your system, so adopt the configuration example accordingly.

## **Steps:**

- Step 1. As a first step, create two new directories under the syslog-ng PE configuration directory: mkdir cert.d ca.d
- Step 2. Copy serverkey.pem and servercert.pem to cert.d. Copy cacert.pem to ca.d and issue the following command on the certificate: openssl x509 -noout -hash -in cacert.pem

Note that by default, syslog-ng PE expects SHA-1 hashes. If you want to use MD5 hashes for some reason, use the ca\_dir\_layout(md5-based) option in your configuration (for details, see *[Section](../../syslog-ng-pe-guide-admin/pdf/syslog-ng-pe-guide-admin.pdf#tls-option-ca-dir-layout) ca-dir-layout() [\(DEPRECATED\)](../../syslog-ng-pe-guide-admin/pdf/syslog-ng-pe-guide-admin.pdf#tls-option-ca-dir-layout)* in *The syslog-ng Premium Edition 6 LTS Administrator Guide*).

The result is a hash (for example 6d2962a8), a series of alphanumeric characters based on the Distinguished Name of the certificate.

Step 3. Issue the following command to create a symbolic link to the certificate that uses the hash returned by the previous command and the . 0 suffix. ln -s cacert.pem 6d2962a8.0

On Microsoft Windows, use the following command: mklink 6d2962a8.0 cacert.pem

Step 4. Adopt the following configuration example to your syslog-ng.conf by changing the IP and port parameters and directories to your local environment. In the log statement replace "src" with an actual log source name in your configuration.

```
destination demo_tls_destination {
   network("172.16.177.147" port(6514)
    transport("tls")
    tls( ca_dir("/etc/syslog-ng/ca.d")
         key_file("/etc/syslog-ng/cert.d/clientkey.pem")
         cert_file("/etc/syslog-ng/cert.d/clientcert.pem") )
    ); };
log { source(src); destination(demo_tls_destination); };
```
Step 5. Finally, restart syslog-ng PE for the configuration changes to take effect.

# <span id="page-10-0"></span>**3. Procedure – Testing what you have done**

## **Purpose:**

After configuring syslog-ng PE, test if everything works as expected.

## **Steps:**

- Step 1. On the client side, enter the following command: logger "This is a test message"
- Step 2. On the server side, tail the file, where logs from the network are arriving. You should see something similar in case of the above test message:

tail -f /var/log/messages | grep test

Jun 26 19:12:06 172.16.177.129 root: This is a test message

If you cannot see it, check the log file, where the internal messages of syslog-ng are stored, both on the server and the client side. The most common causes of the problem are the following:

- There is no trace of connection at all (internal logs show connection attempts), there is a network / firewall problem, or incorrectly configured destination or listening IP.
- With new certificates an incorrectly configured clock can already cause problems. Check if all of your systems have the same time / time zone.
- Make sure, that the Common Name is set to the correct FQDN or IP address. If you use FQDN, make sure, that your DNS server works correctly.
- Do not include an e-mail address in the client and server certificates.

# <span id="page-11-0"></span>**4. Summary**

This tutorial has shown you how to encrypt and authenticate the connection between your clients and your logserver.

- If you have run into problems, or need help, leave a comment, or post your problem on the *[syslog-ng](https://lists.balabit.hu/mailman/listinfo/syslog-ng) [mailing](https://lists.balabit.hu/mailman/listinfo/syslog-ng) list*.
- If you would like to know more about syslog-ng PE, visit the *[syslog-ng](https://syslog-ng.com) page*, or the *[syslog-ng](https://syslog-ng.com/technical-documents) [Documentation](https://syslog-ng.com/technical-documents) page*.

All questions, comments or inquiries should be directed to <info@balabit . com> or by post to the following address: One Identity LLC 1117 Budapest, Alíz Str. 2 Phone: +36 1 398 6700 Fax: +36 1 208 0875 Web: *<https://www.balabit.com/>*

Copyright © 2018 One Identity LLC All rights reserved. This document is protected by copyright and is distributed under licenses restricting its use, copying, distribution, and decompilation. No part of this document may be reproduced in any form by any means without prior written authorization of One Identity.

All trademarks and product names mentioned herein are the trademarks of their respective owners.